「できマウス3。」ユーザーマニュアル 2015.11.25->2015.12.23

お好みの外部スイッチで、Windows Mac Android を利用したい!その願いのお手伝いができたらうれしいです。

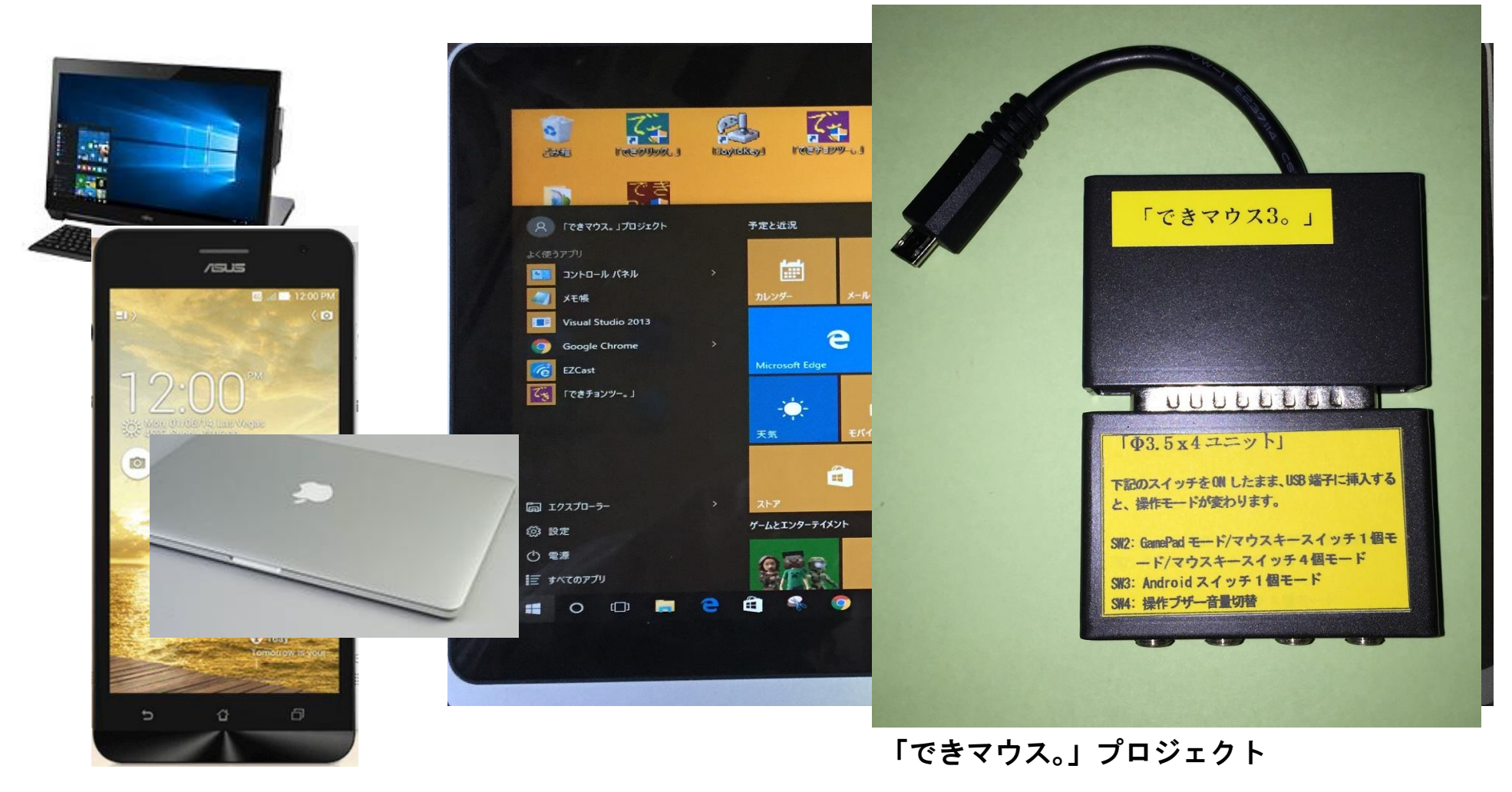

<http://dekimouse.org/wp/>

## 目次

1.「できマウス3。」の概要 2. 「できマウス3。」の各部の名称 3.「できマウス3。」の仕様 4.「できマウス3。」のモード切替とモードの確認 4-1.モード切替 4-2.モードの確認 5.「できマウス3。」を Windows で使う 5-1. マウスキーのスイッチ1個モード 5-2. マウスキーのスイッチ4個モード 5-3. 「できマウス。」互換モード(GamePad)として利用する 6. 「できマウス3。」を Android で使う 6-1. Android モード 6-2. Windows のマウスキーのスイッチ1個モード

7. 「できマウス3。」を Macで使う 7-1.Mac のスイッチコントロールで使う 7-2.SwitchXS で使う 8. 「できマウス3。」のオプション(別売品) 8-1.「できマウス。」の仲間たち(アプリ) 8-2.「できレバースイッチ2。」 8-3.「Φ3.5x12 ユニット。」 8-4.マイクロ USB ホストケーブル 8-5.マイクロ USB→USB A(オス)変換コネクタ

# 対応している OS 製品 Windows Mac Android (マウス機能+スイッチアクセス対応) 文中の記号 10 Windows のなかでも Windows10 以降 Mac Mac の操作に関する事項

#### お願い

 $\overline{1}$ I  $\overline{\phantom{a}}$  $\overline{\phantom{a}}$  $\overline{\phantom{a}}$  $\overline{\phantom{a}}$  $\overline{\phantom{a}}$ l

#### 最新版マニュアルはホームページからダウンロードしてご覧ください。

http://dekimouse.org/wp/kiki/dekimouse から PDF でダウンロードできます。

「**できマウス3。」は、生まれたばかりです。**皆様の愛ディアで育てていただけたら幸いです。不具合などございましたら、ご連絡とご協力 をよろしくお願いいたします。

Windows は Microsoft 社、Mac は Apple 社、Android は google 社の登録商標です。

ſ,

 $\overline{\phantom{0}}$  $\overline{a}$ 

 $\overline{a}$ 

## 1.「できマウス3。」の概要

前身の「できマウス。」は、2001 年に発表から時が経過し主要部品の CPU の入手が困難になりました。 そこで、このたび新しい CPU を採用し、上位互換として「できマウス3。」を開発いたしました。従来の GamePad の機能はそのままですので、 「できマウス。」の仲間たちと称する支援アプリ(ホームページをご覧ください)や周辺機器もご利用できます。

「できマウス3。」は、さらにマウスやキーボードの機能も提供いたしますので、一台三役といった製品となっています。

インターフェイスは USB を採用しております。ノーマル USB 版とホスト機能付 microUSB 版があります。

タッチ PC ではタッチするとマウスカーソルが消えますが、その再表示機能もあります。

Windows では、HeartvLadder や Peat のスイッチとしてご利用できます。 簡単操作センターのスクリーンキーボードのオートスキャン機能も 利用できます。また、Windows10 に対応した新しい機能を搭載しております。

Mac では、OSX のスイッチコントロールや SwitchXS でご利用できます。(iOS はご利用できません。「でき iPad。」をご検討ください。)

#### 2. 「できマウス3。」の各部の名称

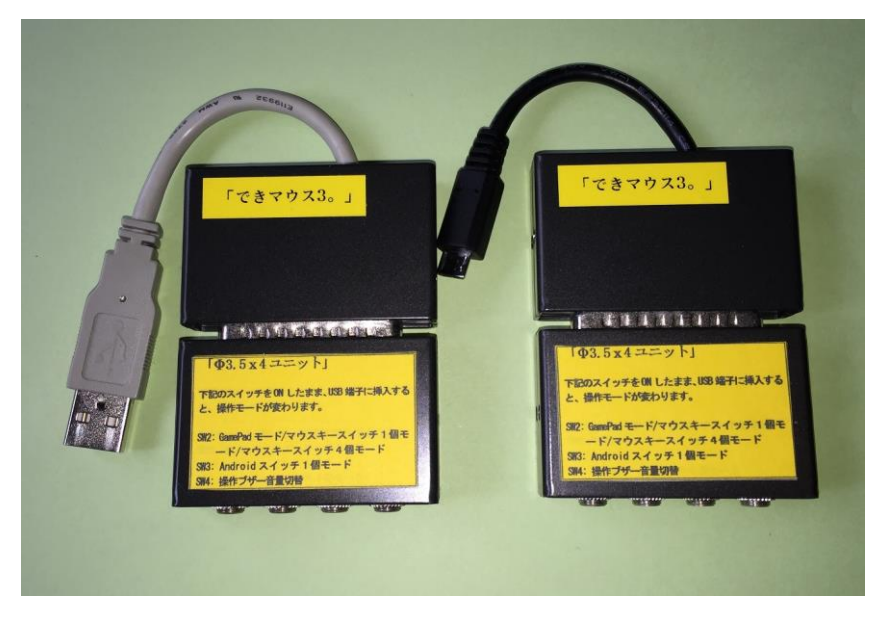

 本体には、「Φ3.5x4 ユニット。」が標準で付属します。 USB ケーブルがノーマルとホスト microUSB の2種類が あります。どちらかを選択してください。

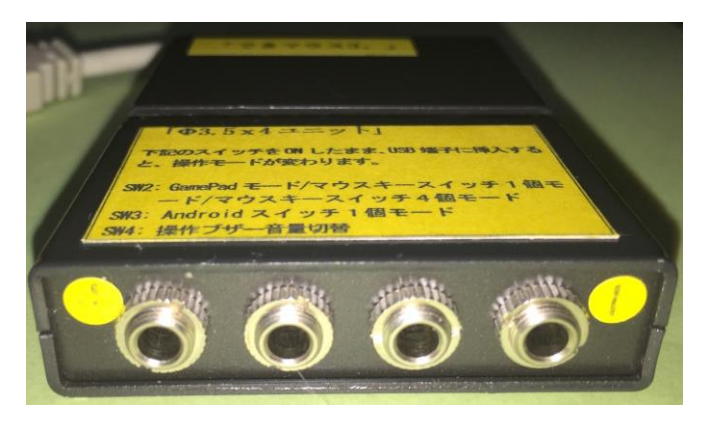

スイッチ接続部には、4個までのスイッチを接続 することができます。

また、このジャックに挿入したスイッチを ON のまま USB に接続しますと、操作モードや操作ブザー音量の 設定ができます。

3.「できマウス3。」の仕様

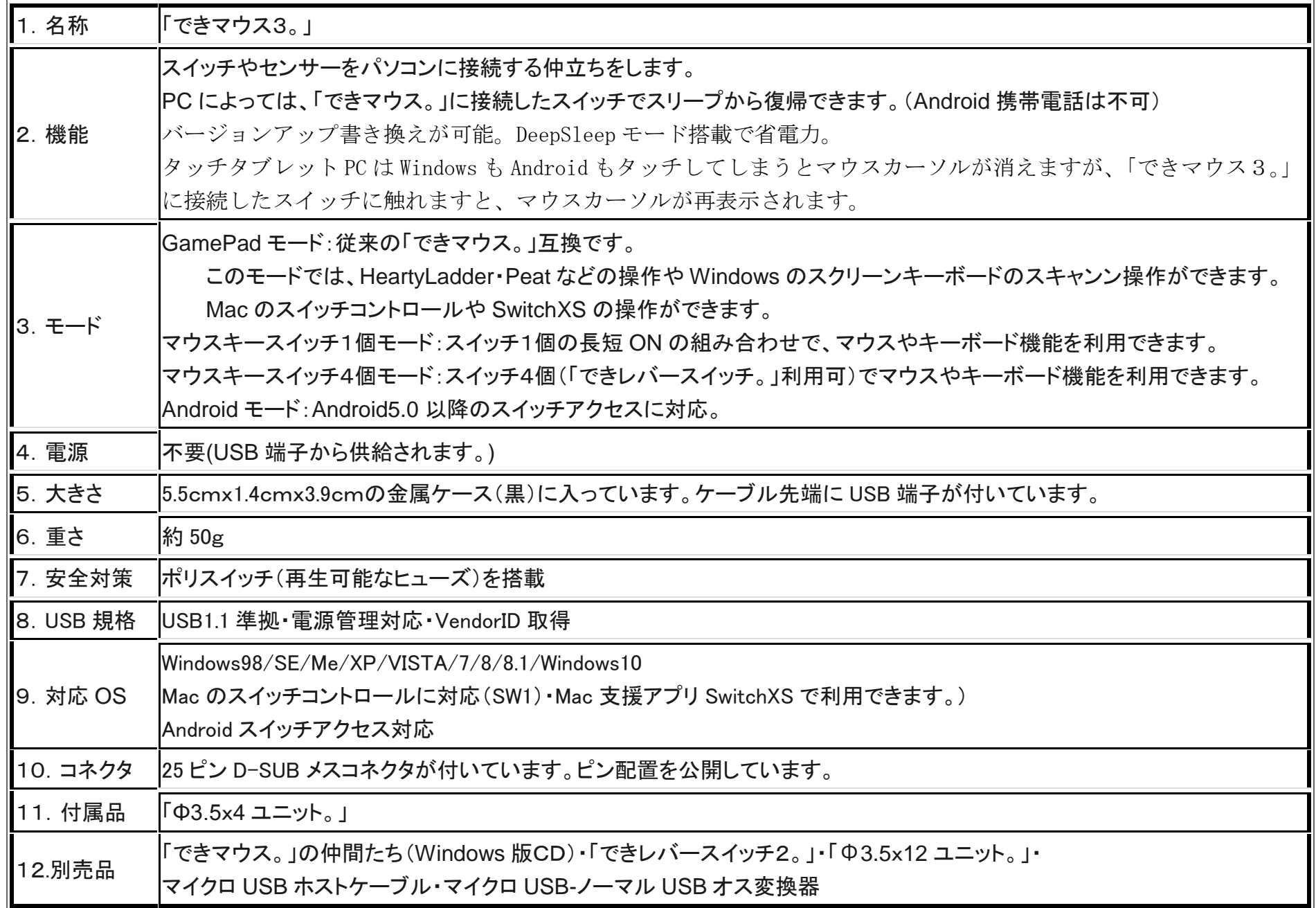

#### 4.「できマウス3。」のモード切替とモードの確認

#### 4-1.モード切替

SW2から SW4 までのジャックに挿入したスイッチを ON しながら電源の入ったPCや携帯端末の USB ポートに挿入することで、 モードが切り替わります。

操作モードを決めましたら、挿入したスイッチをジャック1に戻してください。

SW2: 旧「できマウス。」互換(GamePad)モード/マウスキースイッチ1個モード/マウスキースイッチ4個モードと順に入れ替わります。 SW3:Android スイッチ1個モードとして機能します。Android5.0 以降のスイッチアクセスに対応します。 SW4:操作ブザー音の大きさの大小を切り替えます。

#### 4-2.モードの確認

「できマウス3。」に接続したスイッチに触れずに、電源の入った PC や携帯端末の USB 端子に挿入すると音がでます。 その音でモードを知ることができます。

ピッ1回:旧「できマウス。」互換モードで、GamePad として機能します。 ピッ2回:マウスキースイッチ1個モードとして機能します。 ピッ3回:Android モードとして機能します。 ピッ4回:マウスキースイッチ4個モードとして機能します。

\*「できマウス3。」自身が Sleep から起きる際には、ピッ 5 回鳴る場合があります。その後、上記の1回から4回の音が鳴ります。

## 5.「できマウス3。」を Windows で使う

## 5-1.マウスキースイッチ1個モード

マウスキースイッチの1個モードに設定したのちに、「Φ3.5x4 ユニット。」の1番に接続したスイッチの長短 ON の組み合わせで操作します。

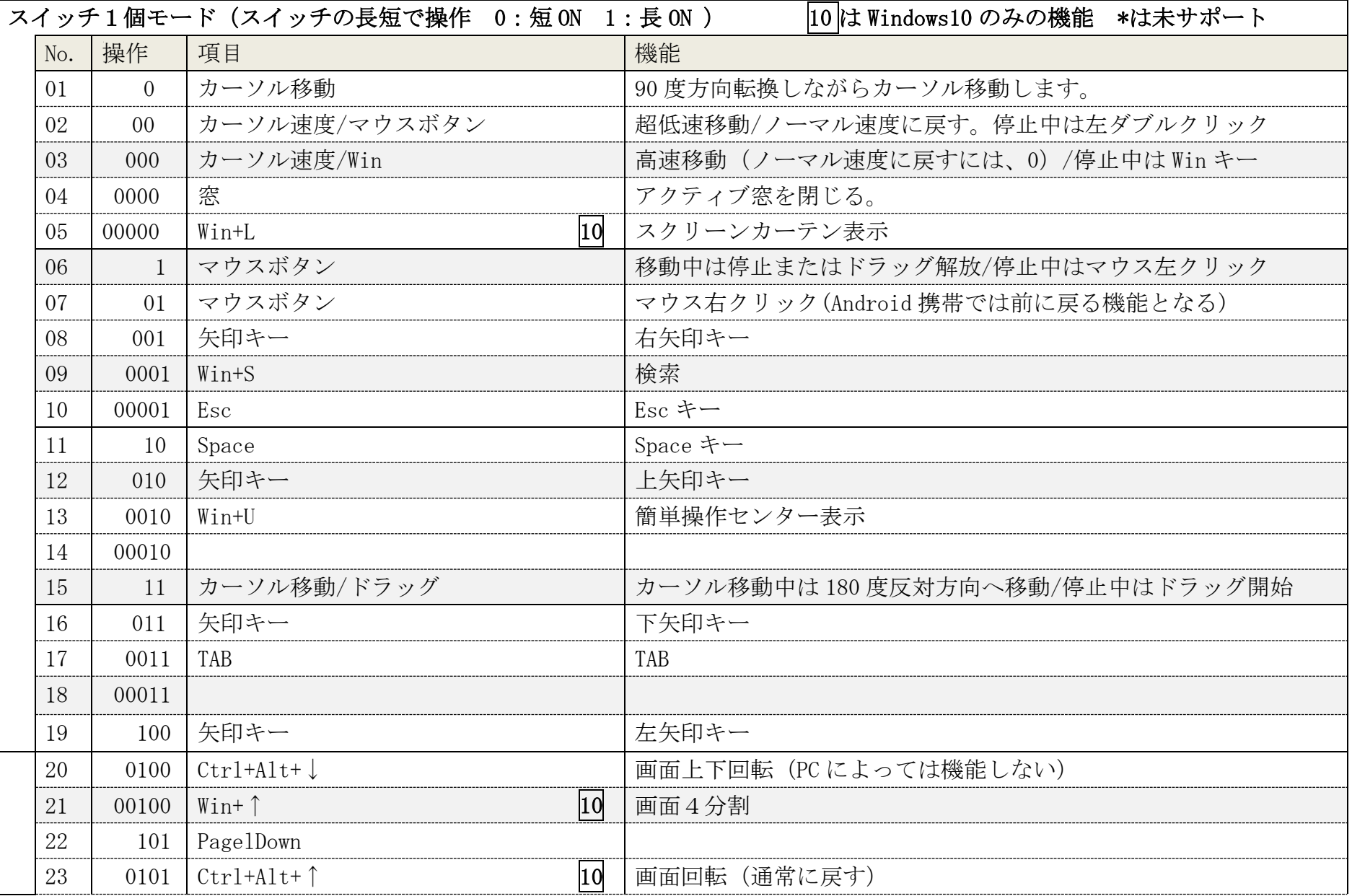

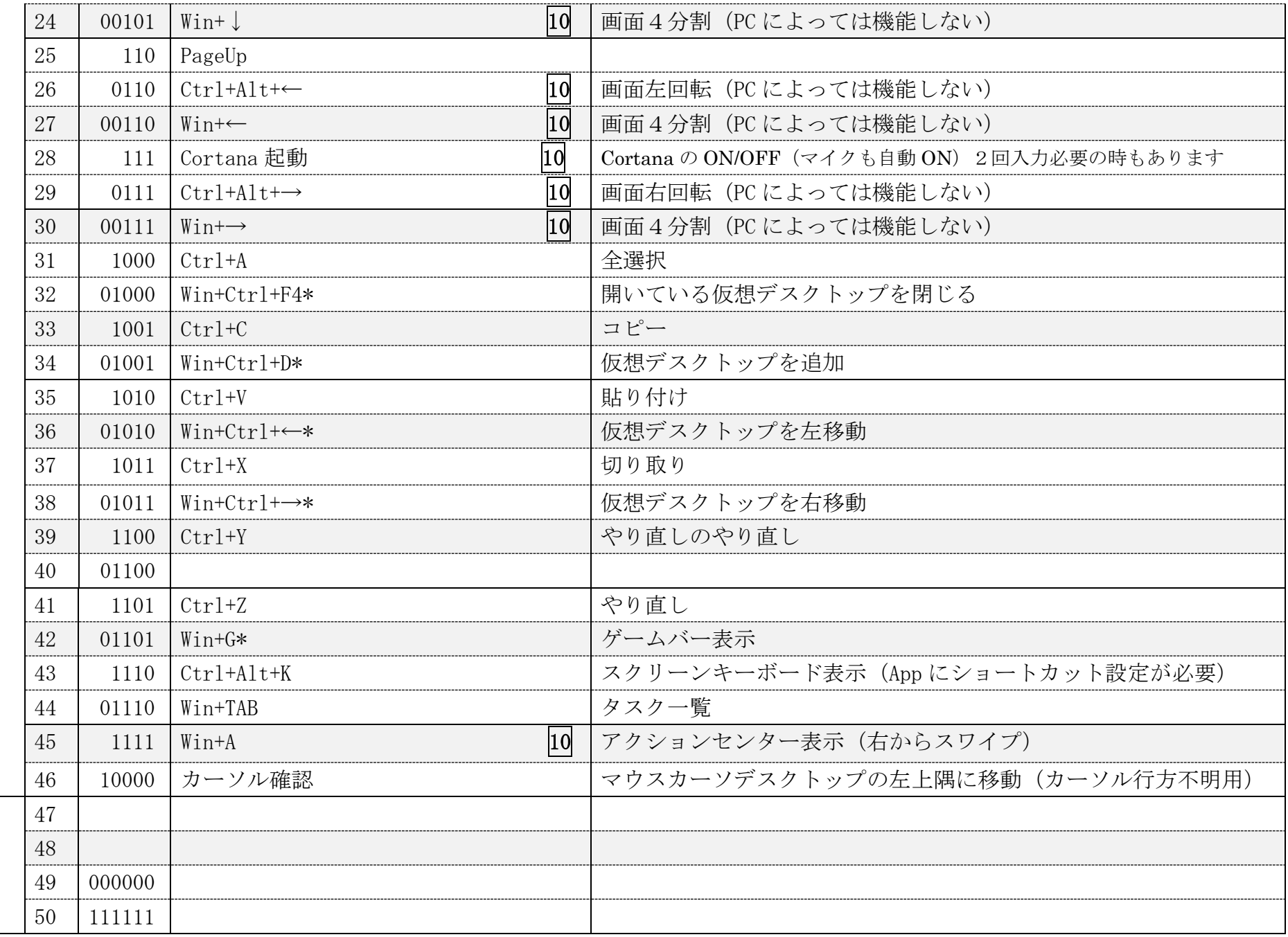

#### 5-2.マウスキーのスイッチ4個モード

マウスキースイッチ4個モードに設定したのちに、「Φ3.5x4 ユニット。」の1から4番に接続したスイッチの ON で操作します。 「できレバースイッチ2。」を利用することもできます。

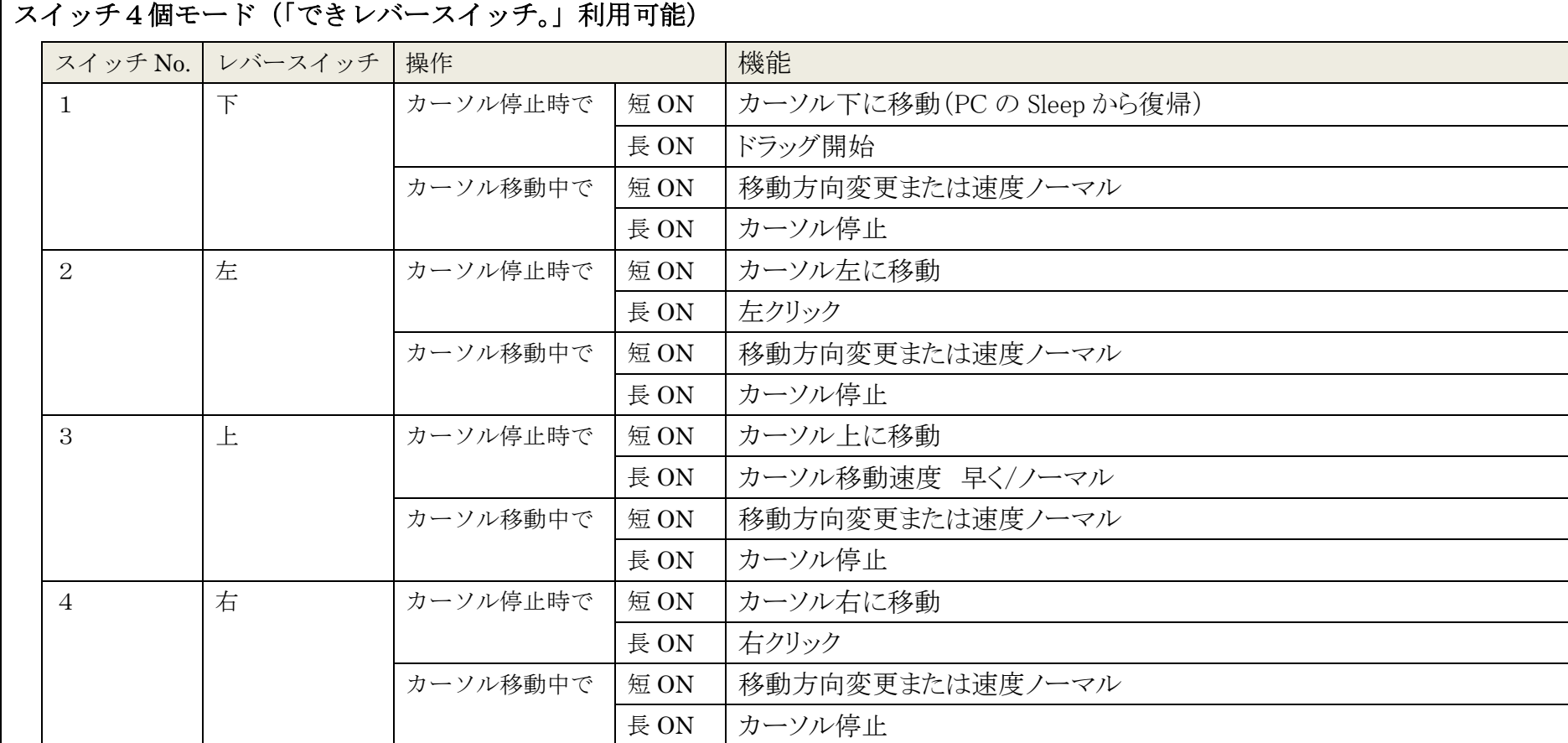

## 5-3. 「できマウス。」互換モード(GamePad)として利用する

「できマウス。」の仲間たち(ダウンロード版は無料 CD 版は別売)をインストールして、「できマウス3。」にマウスやキーボードの機能を与えます。 詳しくは、「できマウス。」の仲間たちの説明書をご覧ください。

Windows の簡単操作センターのスクリーンキーボードのオートスキャンで利用することができます。

HeartyLadder や Pete の入力機器として利用することができます。

#### 6.「できマウス3。」を Android で使う

#### 6-1.Android モード

Android モードに設定したのちに、「Φ3.5x4 ユニット。」の SW1 に接続した1個のスイッチの長短 ON で操作します。 Android5.0 からのユーザー補助のスイッチアクセスに対応しています。

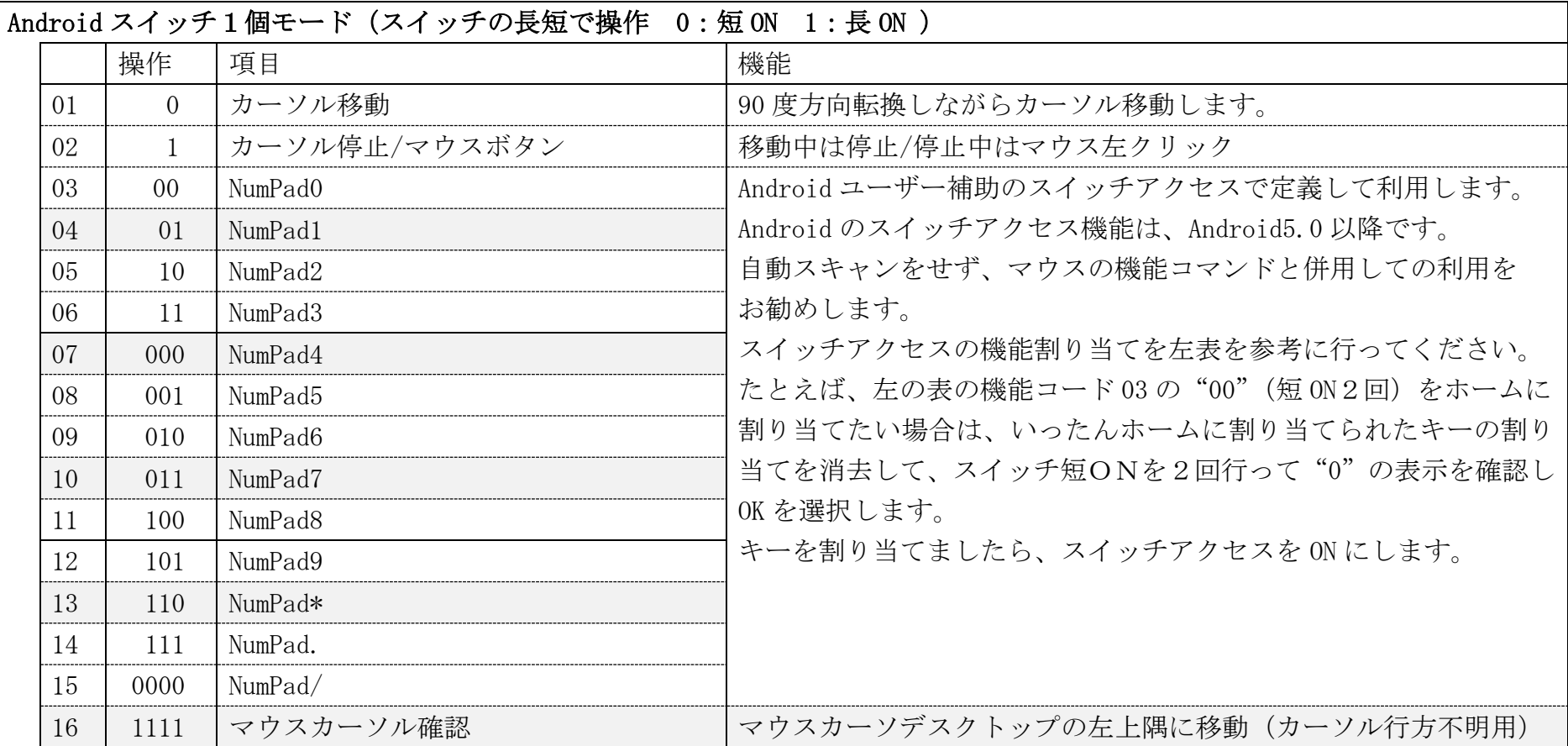

#### 6-2. マウスキースイッチ1個モード

 マウスキースイッチ1個モードに設定したのちに、「Φ3.5x4 ユニット。」の SW1 に接続した1個のスイッチの長短 ON で操作します。 5-1.マウスキースイッチ1個モードの表をご覧ください。

Windows 特有の機能は、Android では機能しません。スイッチアクセスには対応していません。

#### 7.「できマウス3。」を Mac で使う

GamePad モードに設定したのち、「Φ3.5x4 ユニット。」の SW1 に接続したスイッチ1個で操作します。

#### 7-1.Mac のスイッチコントロールで利用する。

Mac のスイッチコントロールとして利用できます。

入力装置として、GamePad あるいは JoyStick を指定します。

## 7-2.SwitchXS で利用する。

SwitchXS の入力機器として利用できます。

入力装置として、GamePad あるいは JoyStick を指定します。

## 8. 「できマウス3。」のオプション(別売品)

## 8-1.「できマウス。」の仲間たち

別紙マニュアル「できマウス。」の仲間たちをご覧ください。

ダウンロード版と CD 版があります。

「できマウス3。」あるいは、「できマウス。」のユーザー様は、ダウンロード版が無料で入手できます。

「できマウス。」の仲間たちの内容は下記サイトからご覧ください。

http://dekimouse.org/wp/app/

## 8-2.「できレバースイッチ2。」

「できマウス3。」をマウスキースイッチ4個モードして利用します。標準付属の「Φ3.5x 4ユニットをはずして、「できレバースイッチ。」を取り付け ます。

\*「できレバースイッチ2。」は、「でき iPad。」でもご利用できます。

## 8-3.「Φ3.5x12 ユニット。」

「できマウス3。」にスイッチを 12 個まで接続するためのユニットです。

「標準付属の「Φ3.5x 4ユニットをはずして取り付けます。

GamePad(旧「できマウス。」互換)モードやで、マウスキースイッチ4個モードで利用できます。

## 8-4.マイクロ USB ホストケーブル

USB 端子がマイクロ USB の場合に必要になります。

携帯端末に接続の場合は、かならず必要となります。ただし、ホスト機能付 microUSB 版は不要です。

#### 8-5.マイクロ USB-USB A(オス)変換コネクタ

 $\overline{\phantom{a}}$  $\begin{array}{c} \hline \end{array}$ 

「できマウス3。」の microUSB 端子をノーマル USB 端子(オス)にするアダプタです。 ホスト機能付 microUSB 版で利用できます。

 「できマウス3。」が、Windows・Mac・Android 製品を操作する際の入力支援機器として、選択肢の一つに加えて いただけたらうれしいです。

> 「できマウス。」プロジェクト http://dekimouse.org/wp/

このマニュアルは、http://dekimouse.org/wp/ から PDF でダウンロードできます。

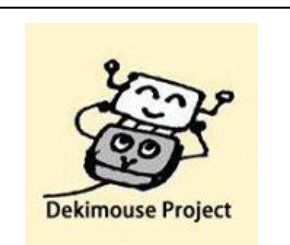

変更履歴

2015.12.23 5-1 の表の画面回転機能は機種によって機能しない旨を追記